# **RANCANG BANGUN APLIKASI MET REPORT DI STASIUN METEOROLOGI PANGKALPINANG MENGGUNAKAN PEMROGRAMAN JAVA**

# **Tri Yulianto**

*Teknik Informatika STMIK ATMA LUHUR PANGKALPINANG Jl. Jend. Sudirman Selindung Lama Pangkalpinang Kepulauan Babel e-mail: [eantrix@gmail.com](mailto:eantrix@gmail.com)*

#### *Abstract*

*Meteorological Station Pangkalpinang conducts weather observations for 24 hours. During the operation hours of the airport (approximately 12 hours) Meteorological Station of Pangkalpinang obliged to make and disseminate weather data to support the air navigation safety. The weather parameters is observed, recorded, and sent manually in a specific form of weather data report accordance to the regulations. However, the process is considered less effective and efficient especially in the event of significant weather changing. The weather report need to be delivered as quick as possible. The manual observation system, encoding and delivery process has some weakness such as less accuracy, longer time to deliver and errors encoding. The officer only needs to do observation and entry the data while other work of calculation and encoding will be done by the system. The system will produce weather data report that ready to disseminate in appropriate form. In conclusion, the system offers several advantages such as effectivity and efficiency in calculating and encoding, digitize data input to database in easy way at the same time.*

#### *Keywords:*

*Meteorological Station of Pangkalpinang, observation, weather parameters, weather report, significant weather*

#### **1. Pendahuluan**

#### 1.1 Latar belakang

Stasiun Meteorologi Pangkalpinang merupakan salah satu Unit Pelaksana Teknis milik Badan Meteorologi, Klimatologi, dan Geofisika (BMKG) yang tugas utamanya adalah melakukan kegiatan operasional dalam bidang meteorologi untuk pelayanan penerbangan. Informasi meteorologi (cuaca) untuk pelayanan Penerbangan tersebut didapatkan dengan melakukan pengamatan unsur-unsur cuaca sesuai dengan aturan-aturan yang berlaku. Kegiatan ini terdiri dari pengamatan unsur-unsur cuaca, pencatatan, penyandian (penjabaran informasi cuaca dalam bentuk kelompokkelompok kode), dan penyebaran data. Rangkaian proses tersebut masih dilakukan secara manual, sehingga kegiatan ini memiliki beberapa kekurangan seperti: kurang efektif dan efisiennya waktu dan tenaga, resiko berkurangnya akurasi data, pengentrian kembali untuk format data yang berbeda.

#### 1.2 Rumusan masalah

Berdasarkan uraian dari latar belakang, dapat dirumuskan permasalahan dari aplikasi yang akan dilakukan yaitu :

- a. Bagaimana pencatatan parameter-parameter cuaca yang dilakukan dapat diproses menjadi informasi dalam format Met Report, Metar, Special, maupun Speci yang siap untuk diarsipkan dan dikirim ke tujuan.
- b.Bagaimana pengamatan visual dapat dipadukan dengan pengamatan menggunakan peralatan digital. Peralatan digital dalam hal ini adalah barometer digital Vaisala PTB330 yang mempunyai port koneksi menggunakan kabel serial RS-232.

#### 1.3 Batasan masalah

Adapun batasan masalah dalam penelitian ini yaitu:

a. Data yang dicatat, disandi, dikirim, dan diarsipkan adalah mengenai data hasil pengamatan parameter-parameter

cuaca setiap jam dan data-data cuaca pada jam-jam tertentu jika terjadi perubahan cuaca signifikan.

- b. Pengamatan parameter-parameter cuaca baik secara visual maupun menggunakan peralatan konvensional, dipadukan dengan peralatan digital yang terhubung langsung menggunakan kabel serial RS-232.
- c. Aplikasi ini dibangun dengan bahasa pemrograman java menggunakan Netbeans IDE.
- d. Database yang digunakan adalah MySQL.

#### 1.4 Tujuan

Adapun tujuannya adalah menganalisis, merancang, dan membangun Aplikasi Met Report yang dapat memberikan kemudahan dalam pencatatan, penyandian, pengiriman data untuk pelayanan penerbangan. Selain itu juga untuk mempermudah pengarsipan, dan penyimpanan data parameter-parameter cuaca yang telah diamati.

#### 1.5 Metode Penelitian

Metode yang digunakan dalam penelitian ini adalah:

a. Lokasi penelitian

Penelitian mengambil tempat pada Stasiun Meteorologi Pangkalpinang. Unit Pelaksana Teknis dari Badan Meteorologi, Klimatologi, dan Geofisika yang beralamat di Jalan Bandara Depati Amir Pangkalpinang.

b. Jenis data

Data diperoleh dari pengamatan unsur – unsur cuaca untuk kepentingan penerbangan yaitu: angin, visibility, kondisi cuaca, tekanan udara, suhu udara, dan perawanan.

- c. Metode pengumpulan data
	- 1) Observasi

Metode observasi ini dilakukan dengan meneliti dokumen-dokumen hasil pengamatan cuaca untuk mengetahui langkah-langkah, format-fotmat penulisan, dan pengiriman data yang dilakukan di Stasiun Meteorologi Pangkalpinang. Manfaat dari observasi ini adalah mempermudah dalam identifikasi masalah dan analisis kebutuhan.

2) Wawancara / diskusi

Mengumpulkan data-data dengan cara wawancara terhadap petugas bagian observasi meteorologi permukaan Stasiun Meteorologi Pangkalpinang untuk mengetahui kebutuhan dari pihak.

3) Studi kepustakaan

Studi kepustakaan dilakukan dengan cara membaca dan mempelajari literatur, buku-buku, situs internet, dan artikel-artikel yang mendukung topik pembahasan dalam penelitian ini.

- d. Metode pengembangan perangkat lunak Metode pengembangan aplikasi met report ini dilakukan dalam 5 tahap:
	- 1) Rekayasa dan pemodelan aplikasi
	- 2) Analisis kebutuhan aplikasi
	- 3) Desain database, dan antarmuka
	- 4) Implementasi desain dan pengkodeannya
	- 5) Pengujian aplikasi

# 1.6 Manfaat

Penelitian ini memberikan beberapa manfaat sebagai berikut :

- a. Dengan menggunakan aplikasi ini, diharapkan Stasiun Meteorologi Pangkalpinang dapat melakukan pencatatan, pengiriman, dan pengarsipan data secara rapi.
- b. Memudahkan petugas observasi synoptik dalam melakukan pekerjaannya, karena banyaknya kode-kode sandi yang dihapalkan, dan data-data output hasil perhitungan sudah dilakukan oleh aplikasi.
- c. Mempercepat proses pengamatan, pencatatan, pengarsipan, dan pengiriman data sehingga dapat menunjang peningkatan kualitas pelayanan informasi cuaca.

# **2. Tinjauan Pustaka**

# 2.1 Definisi meteorologi

Meteorologi berasal dari dua kata Yunani yaitu *meteoros* yang artinya tinggi (diasosiasikan sebagai langit) dan *logos* artinya ilmu. Dari arti kedua kata tersebut meteorologi bisa diartikan sebagai ilmu yang mempelajari tentang hal yang berada di ketinggian (*metday.meteo.itb.ac.id, 2012*).

Pengamatan meteorologi adalah salah satu atau serangkaian tindakan yang meliputi kegiatan menaksir, mengukur, dan/atau menghitung parameter-parameter meteorologi, baik secara visual maupun menggunakan alat (Stevanus dan Zulkarnain 1).

# 2.2 Laporan cuaca penerbangan

Berikut ini adalah bentuk laporan cuaca untuk pelayanan penerbangan:

a. *Local routine report* (MET REPORT)

Ialah laporan hasil pengamatan unsur-unsur meteorologi permukaan yang menggambarkan kondisi udara diatas *runway* area*, touchdown* area dan *climb out* area untuk kepentingan keberangkatan dan kedatangan pesawat (Pusdiklat BMKG, *Diklat* II-1). Informasi cuaca bentuk ini hanya dipergunakan di dalam area bandara setempat dan tidak disebarkan ke bandara lain. Informasi ini disampaikan setiap pengamatan kepada pihak Bandara, dan kepada pihak maskapai jika ada permintaan.

b. *Local special report* (SPECIAL)

Dilaporkan setiap saat bila ada perubahan salah satu atau lebih unsur meteorologi yang signifikan/bermakna (Pusdiklat BMKG, *Diklat* II-1). Format dan kegunaan informasi SPECIAL sama dengan MET REPORT, yaitu

berupa bahasa sederhana. Perbedaan terletak pada nama, waktu (bukan jam pengamatan rutin dan dikeluarkan bersama SPECI), dan fungsi (penanda terdapat perubahan cuaca signifikan).

# c. METAR

Adalah nama dari sandi untuk laporan cuaca rutin untuk penerbangan. METAR dilaporkan setiap jam atau tiap setengah jam. METAR disebarkan ke luar bandara yang bersangkutan untuk *flight planning VOLMET broadcasts* dan *D-VOLMET* (Pusdiklat BMKG, *Diklat* I-1). Secara garis besar METAR merupakan bentuk sederhana dari MET REPORT.

d. SPECI

Adalah nama dari sandi untuk suatu laporan cuaca khusus untuk penerbangan. Suatu SPECI dapat dikeluarkan pada setiap waktu apabila dijumpai perubahan-perubahan dengan kriteria tertentu (Pusdiklat BMKG, *Diklat* I-1). Berbentuk seperti METAR, tetapi dikeluarkan bersamaan dengan SPECIAL.

# 2.3 Java

Java adalah salah satu bahasa pemrograman komputer yang memungkinkan programmer (orang yang membuat program) dapat memberi instruksi pada computer (Ferdianto, 2013). Java sudah mendukung pemrograman berorientasi objek dan bersifat multiplatform, yaitu bisa dijalankan di berbagai sistem operasi.

# 2.4 Netbeans

Netbeans merupakan salah satu dari sekian banyak IDE untuk pemrograman java. IDE lain untuk pemrograman java antara lain: JCreator, Eclipse, JDeveloper, dan lain sebagainya. IDE merupakan singkatan dari *Integrated Development Environtment* yang berarti lingkungan pemrograman terpadu. Suatu IDE adalah lingkup pemrograman yang diintegrasikan kedalam suatu aplikasi perangkat lunak yang menyediakan pembangun *Graphic User Interface* (GUI), suatu *text* atau kode editor, suatu *compiler* atau *interpreter* dan suatu *debugger* (Wahyudin 1).

# 2.5 Database

Database terdiri dari dua penggalan kata yaitu data dan base, yang artinya berbasiskan pada data (Yuhefizard 2). Untuk mengelola *database* diperlukan suatu perangkat lunak yang disebut DBMS (*Database Management System*) (Solichin 6). DBMS ini memiliki fungsi untuk memudahkan pengguna dalam membuat, memelihara, mengontrol, dan mengakses dengan lebih efektif dan efisien. Dalam penelitian ini penulis menggunakan DBMS MySQL (mysql-5.1.22-rc-win32.exe). MySQL adalah sebuah perangkat lunak sistem manajemen basis data SQL atau yang dikenal dengan DBMS (database manajemen system), database ini multithread, multi user (Huda dan Bunafit 181).

# 2.6 Proyek

Proyek adalah gabungan dari SDM, modal, alat yang tergabung dalam suatu organisasi sementara untuk mencapai tujuan dalam sasaran dan tujuan (Klinsman, 2012). Agar proyek dapat berjalan dengan baik, maka diperlukan suatu manajemen proyek. Manajemen proyek adalah sekumpulan lengkap penugasan/pekerjaan, teknik, serta perangkat yang diaplikasikan selama eksekusi atau pelaksanaan proyek (Jayusman, *Manajemen 2* 4). Proses-proses manajemen proyek dikelompokan dalam lima kelompok, yaitu:

- a. Proses inisiasi (*initiation process*)
- b. Proses perencanaan (*planning process*)
- c. Proses pelaksanaan (*executing process*)
- d. Proses pengontrolan (*controlling process*)

# **3. Pemodelan proyek**

# *3.1 Objective* proyek

*Objective* proyek dalam proyek ini adalah sebagai berikut:

- a. Data yang dicatat, disandi, dikirim, dan diarsipkan adalah mengenai data hasil pengamatan parameterparameter cuaca setiap jam dan data-data cuaca pada jamjam tertentu jika terjadi perubahan cuaca signifikan.
- b. Pengamatan parameter-parameter cuaca baik secara visual maupun menggunakan peralatan konvensional, dipadukan dengan peralatan digital yang terhubung langsung menggunakan kabel serial RS-232.
- c. Aplikasi ini dibangun menggunakan bahasa pemrograman java.
- d. Database yang digunakan adalah MySQL

# 3.2 Identifikasi stakeholder

Dalam hal ini, *stakeholder* merupakan pihak pihak yang berkepentingan maupun yang mempunyai pengaruh terhadap keberlangsungan Proyek Rancang Bangun Aplikasi Met Report di Stasiun Meteorologi Pangkalpinang Menggunakan Pemrograman Java. *Stakeholder – stakeholder* tersebut antara lain adalah sebagai berikut :

- a. Tim Proyek
- b. Calon pengguna langsung (operator)
- c. Calon pengguna tidak langsung
	- 1) Pihak bandara setempat
	- 2) Pihak bandara lain
	- 3) Maskapai
	- 4) Pihak lain yang membutuhkan
- d. Sponsor

# 3.3 Identifikasi deliverables

Berikut ini *deliverables* dalam Proyek Rancang Bangun Aplikasi Met Report di Stasiun Meteorologi Pangkalpinang Menggunakan Pemrograman Java:

- a. Dokumen pertemuan dan persetujuan
- b. Dokumen perencanaan proyek
- c. Laporan pelaksanaan proyek
- d. Laporan biaya proyek
- e. Aplikasi met report
- f. Manual aplikasi met report

# 3.4 Penjadwalan proyek

Jadwal pelaksanaan Proyek Rancang Bangun Aplikasi Met Report di Stasiun Meteorologi Pangkalpinang Menggunakan Pemrograman Java dimulai dari tanggal 1 sampai dengan 30 April 2014. Jam kerja proyek ditentukan sesuai hari kerja, yaitu pada hari senin – jumat pukul 08.00 – 16.00 WIB, dengan waktu istirahat dari jam 12.00 – 13.00 WIB. Adapun hari sabtu dan minggu libur.

Agar eksekusi proyek dapat berjalan dengan lancar, harus dibuat jadwal proyek yang menerangkan jenis pekerjaan secara terperinci. Pembuatan jadwal dilakukan dengan tiga tahap, yaitu:

a. Jadwal Proyek

Jadwal pelaksanaan Proyek Rancang Bangun Aplikasi Met Report di Stasiun Meteorologi Pangkalpinang Menggunakan Pemrograman Java dapat dilihat dari pengolahan *work breakdown structure* (WBS) menggunakan microsoft office project 2007 berikut ini:

|                |                         | <b>O</b> Task Name                                                                                               | Duration           | Start       | Finish         | Predecessors | <b>Resource Names</b>                                  |
|----------------|-------------------------|----------------------------------------------------------------------------------------------------|--------------------|-------------|----------------|--------------|--------------------------------------------------------|
| $\mathbf{I}$   |                         | - Proyek Rancang Bangun Aplikasi Met Report di Stasiun<br>Meteorologi Pangkalpinang Menggunakan Pemrograman Jaya | 22 days?           | Tue 4/1/14  | Wed 4/30/14    |              |                                                        |
| $\overline{z}$ |                         | $-$ Inisiasi                                                                                                    | 4 days?            | Tue 4/1/14  | Fri 4/4/14     |              |                                                        |
| 3              | œ                       | Pertemuan dengan Stakeholder                                                                                     | 2 <sub>h</sub>     | Tom 4/1/14  | Tom 4/1/14     |              | Tri Yulant And                                         |
|                | $\overline{\mathbf{a}}$ | Penvusunan Project Charter                                                                                       | $2 \text{ days}$ ? | Tue 4/1/14  | Thu 4/3/14 3   |              | Hesti Yuliana, Skom                                    |
| 5              |                         | Penandatanganan Project Charter                                                                                  | 2 <sub>hrs</sub>   | Thu 4/3/14  | Thu 4/3/14 4   |              | Nur Alm Ssi                                            |
|                | m,                      | Analisa kebutuhan user                                                                                           | 3.75 days?         | Fri 4/4/14  | Fri 4/4/14 5   |              | Deas Achmad Rivai Skom                                 |
| $\overline{7}$ |                         | Studi Kelavakan Aplikasi                                                                                         | 0.5 days?          | Fri 4/4/14  | Fri 4/4/14 9   |              | Deas Achmad Rivai Skom                                 |
| $\overline{8}$ |                         | $-$ Perencanaan                                                                                                  | 4 days?            | Tue 4/1/14  | Fri 4/4/14     |              |                                                        |
| $\overline{9}$ | $\overline{\mathbf{z}}$ | Menyusun rencana provek                                                                                          | 3 days?            | Tisk 4/1/14 | Thu 4/3/14     |              | Tri Yukanto Amd                                        |
| 10             | $\overline{\mathbf{r}}$ | Mereview rencana proyek                                                                                          | $1$ day?           | Thu 4/3/14  | Thu 4/3/14     |              | Hesti Yuliana Skom Tri Yulianto Amd                    |
| 11             | m,                      | Rencana provek disetuiui                                                                                         | $1$ day?           | Fri 4/4/14  | Fri 4/4/14     |              | Nur Alim Ssi                                           |
| 12             |                         | - Pelaksanaan                                                                                                    | 16 days?           | Mon 4/7/14  | Mon 4/28/14 8  |              |                                                        |
| 13             | E.                      | Perancangan sistem                                                                                               | 3 days?            | Mon 4/7/14  | Wed 4/9/14 11  |              | Deas Achmad Rivai Skom Hesti Yulana Skom               |
| 14             | $\overline{\mathbf{r}}$ | Perancangan interface                                                                                            | 2 days?            | Thu 4/10/14 | Fri 4/11/14 13 |              | Nur Sefjawan Amd Akhmad Fadholi Amd                    |
| 15             | π,                      | Perancangan database                                                                                             | 3 days?            | Mon 4/14/14 | Wed 4/16/14 14 |              | Hesti Yuliana, Skom                                    |
| 16             | π,                      | Pembangunan program                                                                                              | 7 days?            | Thu 4/17/14 | Fri 4/25/14 15 |              | Agil Ihsan Skom Suratman Amd Deas Achmad Rival         |
| 17             | m,                      | Pembuatan laporan pelaksanaan                                                                                    | 9 days?            | Wed 4/16/14 | Mon 4/28/14    |              | Tri Yulanto Amd                                        |
| 18             |                         | $-$ Pengontrolan                                                                                                 | 12 days?           | Thu 4/10/14 | Fri 4/25/14    |              |                                                        |
| 19             | a,                      | Pelaporan kinerja                                                                                                | 12 days?           | Thu 4/10/14 | Fri 4/25/14    |              | Tri Yulanto Amd                                        |
| 20             | $\mathbb{R}$            | Pengawasan perubahan                                                                                             | 10 days?           | Mon 4/14/14 | Fri 4/25/14    |              | Tri Yukanto Amd                                        |
| 21             |                         | $=$ Penutupan                                                                                                    | 8 days?            | Mon 4/21/14 | Wed 4/30/14    |              |                                                        |
| 22             | $\overline{\mathbf{u}}$ | Penvisoan laporan provek                                                                                         | 5 days?            | Mon 4/21/14 | Fri 4/25/14    |              | Tri Yulanto Amd Deas Akhmad Rivai SKOM Agil Ihsan Skom |
| 23             |                         | Penylapan softcopy aplikasi                                                                                      | $1$ day?           | Mon 4/28/14 | Mon 4/28/14 22 |              | Aoil haan Skom                                         |
| 24             | $\overline{1}$          | Penvusunan user manual                                                                                           | 5 days?            | Mon 4/21/14 | Fri 4/25/14    |              | Deas Achmad Rivai Skom Hesti Yulana Skom               |
| 25             | $\overline{\mathbf{r}}$ | Presentasi akhir proyek dan Pelatihan aplikasi                                                                   | 0.5 days?          | Wed 4/30/14 | Wed 4/30/14 23 |              | Evi Diana Prihatiningsih Amd, Hesti Yuliana Skom       |
| 26             | $\overline{\mathbf{z}}$ | Provek selesai                                                                                                   | $1$ day?           | Wed 4/30/14 | Wed 4/30/14    |              |                                                        |

Gambar 3.1 Jadwal proyek aplikasi met report

### b.Milestone

Milestone berisi item - item pekerjaan yang dianggap penting dari sekelompok kecil pekerjaan, sebelum berlanjut menuju pekerjaan berikutnya. Berikut ini adalah milestone berdasarkan jadwal proyek di atas:

|                          |   | <b>n</b> Task Name                                                                                               | Duration  | Start       | Finish        | Predecessors | Resource Names          |
|--------------------------|---|----------------------------------------------------------------------------------------------------|-----------|-------------|---------------|--------------|-------------------------|
|                          |   | - Proyek Rancang Bangun Aplikasi Met Report di Stasiun<br>Meteorologi Pangkalpinang Menggunakan Pemrograman Java | 22 days?  | Tue 4/1/14  | Wed 4/30/14   |              |                         |
| $\overline{\phantom{a}}$ |   | $-$ Inisiasi                                                                                                    | 4 days?   | Tue 4/1/14  | Fri 4/4/14    |              |                         |
| 5                        |   | Penandatanganan Project Charter                                                                                  | 2 hrs     | Thu 4/3/14  | Thu 4/3/14 4  |              | Nur Alim Ssi            |
| 7                        |   | Studi Kelayakan Aplikasi                                                                                         | 0.5 days? | Fri 4/4/14  | Fri 4/4/14 9  |              | Deas Achmad Rivai, Skom |
| 8                        |   | - Perencanaan                                                                                                    | 4 days?   | Tue 4/1/14  | Fri 4/4/14    |              |                         |
| 11                       | m | Rencana provek disetujui                                                                                         | 1 day?    | Fri 4/4/14  | Fri 4/4/14    |              | Nur Alim Ssi            |
| 12                       |   | - Pelaksanaan                                                                                                    | 16 days?  | Mon 4/7/14  | Mon 4/28/14 8 |              |                         |
| 17                       | m | Pembuatan laporan pelaksanaan                                                                                    | 9 days?   | Wed 4/16/14 | Mon 4/28/14   |              | Tri Yulianto Amd        |
| 21                       |   | $-$ Penutupan                                                                                                    | 8 days?   | Mon 4/21/14 | Wed 4/30/14   |              |                         |
| 26                       | m | Proyek selesai                                                                                                   | 1 day?    | Wed 4/30/14 | Wed 4/30/14   |              |                         |
|                          |   |                                                                                                    |           |             |               |              |                         |

Gambar 3.2 Milestone proyek aplikasi met report

# c. Diagram Work Breakdown Structure

Dalam perencanaan proyek ini diagram w*ork breakdown structure* Proyek Rancang Bangun Aplikasi Met Report di Stasiun Meteorologi Pangkalpinang Menggunakan Pemrograman Java diolah menggunakan software WBS Chart Pro 4.9a. Dengan fitur *open* di software WBS Chart Pro 4.9a, file olahan microsoft office project yang berekstensi .mpp kemudian diubah menjadi diagram WBS. Berikut ini adalah diagram WBS yang dihasilkan:

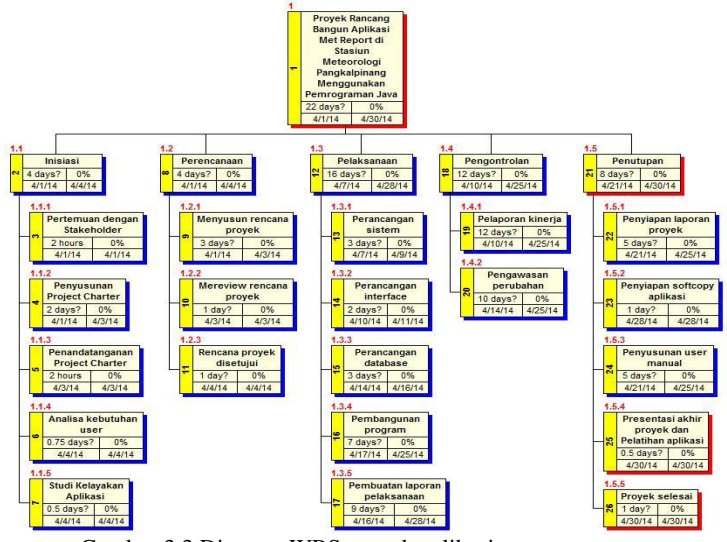

Gambar 3.3 Diagram WBS proyek aplikasi met report

3.5 Rencana anggaran biaya

Rencana anggaran biaya dalam proyek rancang bangun aplikasi met report, penulis dijabarkan berikut ini:

- a. Biaya Personil
- b.Biaya Nonpersonil

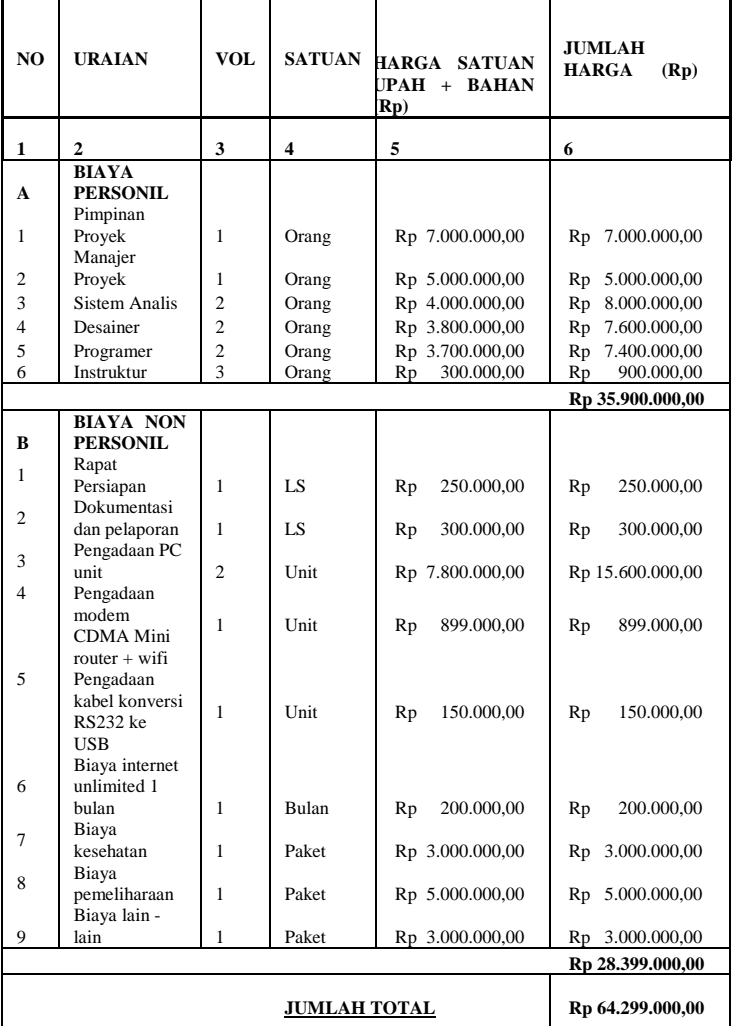

Tabel 3.1 Tabel Anggaran Biaya

#### 3.6 Struktur tim proyek

Tim proyek adalah semua personel yang tergabung dalam sebuah proyek. Tim proyek diorganisasikan sementara selama berjalannya proyek. Tim proyek adalah semua personel yang tergabung dalam sebuah proyek. Tim proyek diorganisasikan sementara selama berjalannya proyek.

- a. Pemimpin proyek
- b.Manajer proyek
- c. Sistem analis
- d. Programer
- e. Desainer
- f. Pelatih aplikasi

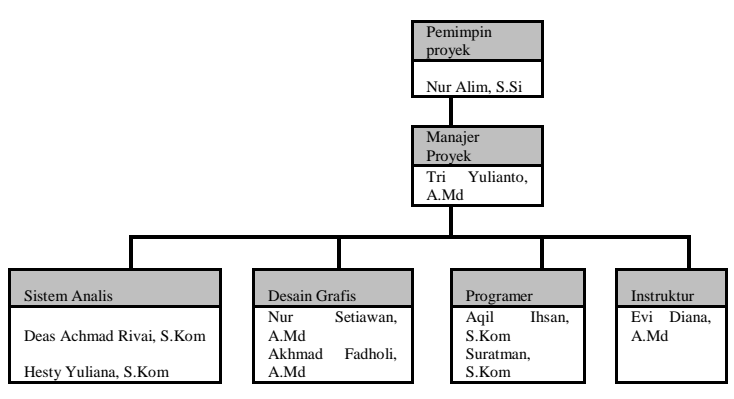

Gambar 3.4 Struktur tim proyek

3.7 Analisis resiko

Analisis resiko merupakan bagian dari proses – proses manajemen resiko, yang berisi kegiatan untuk memprioritaskan resiko dari resiko yang berpotensi

menimbulkan kerugian paling besar sampai yang terkecil. Biasanya hasil dari analisis resiko ini berupa daftar resiko. Hasil dari analisis resiko Dalam Proyek Rancang Bangun Aplikasi Met Report di Stasiun Meteorologi Pangkalpinang Dengan Pemrograman Java adalah:

Tabel 3.2 Tabel analisis resiko

| N <sub>0</sub> | <b>Jenis Resiko</b>                   | Tingkat<br><b>Resiko</b> | Tingkat<br>Kejadian          | <b>Dampak</b>                    |
|----------------|---------------------------------------|--------------------------|------------------------------|----------------------------------|
| 1              | Deadline tak terkejar                 | sedang                   | mungkin<br>terjadi           | biaya, waktu                     |
| $\overline{2}$ | Kerusakan<br>hardware<br>komputer     | rendah                   | mungkin<br>tidak terjadi     | dampak<br>kecil, biaya,<br>waktu |
| 3              | Kesehatan personil                    | sedang                   | mungkin<br>terjadi           | dampak serius,<br>biaya, waktu   |
| 4              | interface<br>Desain<br>tak<br>cocok   | sedang                   | mungkin<br>tidak terjadi     | dampak kecil                     |
| 5              | Pemeliharaan software<br>dan hardware | rendah                   | hampir pasti<br>terjadi      | Dampak kecil                     |
| 6              | Pengembangan<br>selanjutnya           | rendah                   | sangat<br>mungkin<br>terjadi | Proyek<br>pengembangan           |
| $\overline{7}$ | Pemasaran yang buruk                  | tinggi                   | Hampir<br>pasti<br>terjadi   | Keuntungan<br>kecil              |

Setelah resiko dianalisis dan dimasukkan ke dalam sebuah daftar resiko, maka perlu untuk ditentukan bagaimana cara untuk mengatasi resiko – resiko tersebut. Penanganan yang bisa dilakukan dapat dilihat dengan tabel berikut ini:  $Table 1.3.3$  Tabel penanganan r

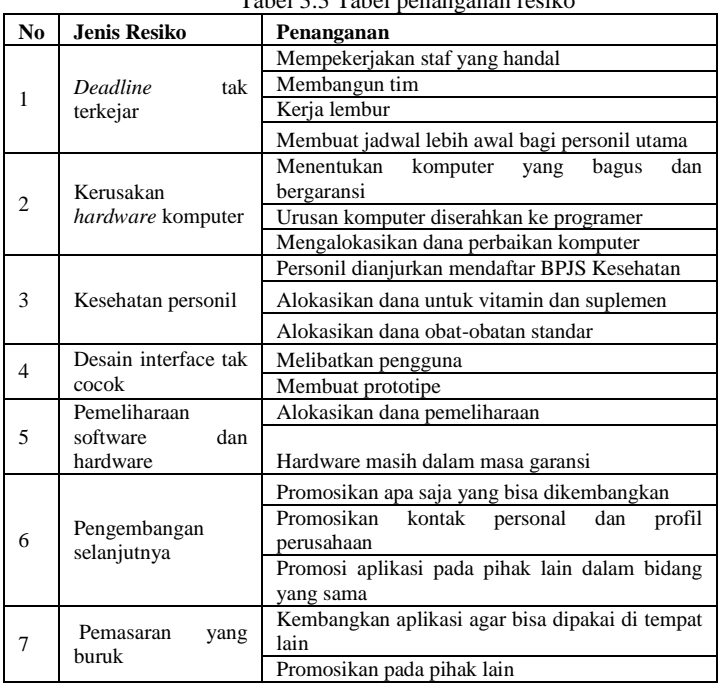

#### **4. Analisis dan perancangan sistem**

4.1 Identifikasi kebutuhan sistem

Identifikasi kebutuhan sistem memiliki maksud untuk mencari solusi dari masalah – masalah yang ada pada sistem berjalan, untuk memenuhi kebutuhan sistem baru yang akan dirancang.

4.1.1 Kebutuhan sistem

Berikut ini merupakan hasil dari identifikasi kebutuhan sistem, yaitu:

- a. Kebutuhan : Entry data cuaca
	- Masalah : Pencatatan, dan pencarian data cuaca hasil pengamatan masih dilakukan secara manual, sehingga tidak efektif.
	- Usulan : Pencatatan, pencarian dan penghitungan data dilakukan secara terkomputerisasi sehingga hasil pekerjaan menjadi lebih

cepat, tepat, akurat dan rapi

b. Kebutuhan : Cetak berita cuaca

- Masalah : Permintaan langsung berita cuaca masih dilayani dengan menyalin data cuaca ke dalam form berita cuaca, hal ini dirasa kurang praktis
- Usulan : Berita cuaca sebaiknya dalam bentuk file *print-out,* selain praktis juga hasilnya lebih rapi.
- 4.1.2 *Use case diagram* sistem yang diusulkan

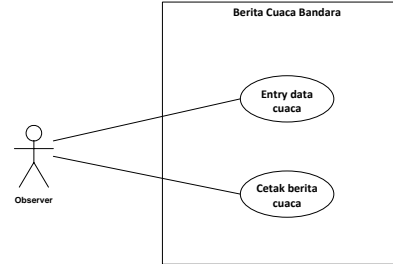

Gambar 4.1 *Use case diagram* sistem diusulkan (sumber: Pengolahan dengan Microsoft visio 2010)

# 4.1.3 Deskripsi *Use Case*

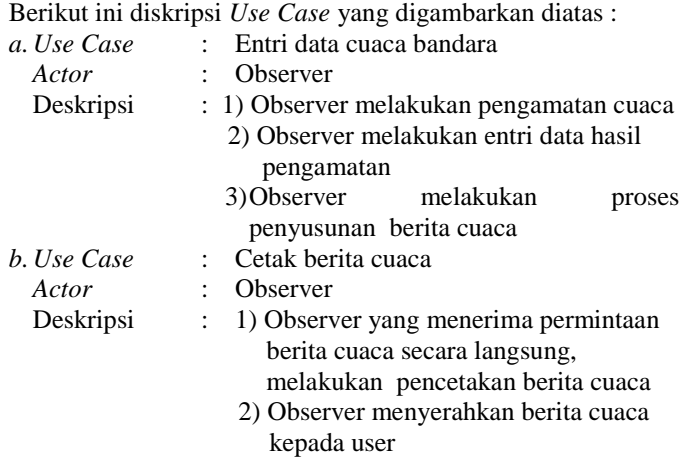

4.4 Identifikasi kebutuhan perangkat lunak

Lingkungan perangkat lunak yang dibutuhkan dalam membangun aplikasi met report berdasarkan identifikasi masalah, analisis sistem, dan identifikasi kebutuhan sistem, adalah:

- a. Sistem Operasi *Microsoft Windows 8.1 64-bit (6.3, Build 9600)*
- b. *Java Jdk 8 update 11*
- c. *NetBeans IDE 8.0*
- d. *MySQL-5.1.22-rc-win32* sebagai *database server*
- e. Paket *commapi* untuk mendukung komunikasi serial
- f. *Microsoft office excel* sebagai program pengolah dokumen

4.5 Identifikasi kebutuhan perangkat keras

Selain membutuhkan perangkat lunak yang sesuai, pembuatan aplikasi met report juga membutuhkan perangkat keras dengan spesifikasi tertentu agar dapat berjalan dengan baik. Spesifikasi perangkat keras yang penulis gunakan yaitu: a. Intel ® Celeron ® Dual-Core CPU 1007U @1.50GHz

- b.Memory 4 GB RAM
- c. Hardisk 300 GB
- d.Barometer digital PTB330
- e. Media koneksi, kabel RS-232 bawaan barometer
- f. Konverter RS-232 ke USB 2.0 agar bisa terhubung ke notebook
- 4.6 Rancangan proses pembuatan aplikasi

Rancangan proses pembuatan aplikasi memiliki tujuan untuk mempersiapkan semua yang diperlukan untuk merealisasikan ide – ide dalam pembuatan aplikasi met report.

4.6.1 Flowchart proses pengerjaan aplikasi

Proses pengerjaan rancang bangun aplikasi met report di Stasiun Meteorologi Pangkalpinang dalam perencanaannya dilaksanakan dalam beberapa tahap. Diagram alir di bawah ini dapat menggambarkan proses – proses pembuatan aplikasi met report:

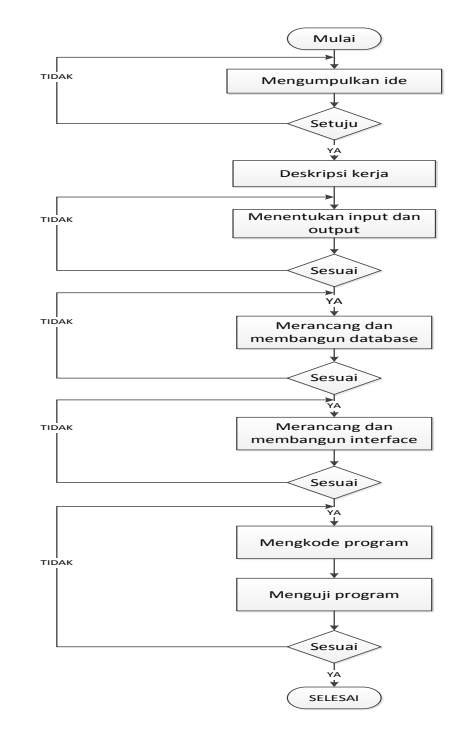

Gambar 4.2 *Flowchart* rancangan proses pembuatan aplikasi (sumber: Pengolahan dengan Microsoft visio 2010)

a. Mengumpulkan ide

Ide dalam penelitian ini adalah merancang sistem laporan berita cuaca untuk pelayanan penerbangan. Sistem bekerja dengan cara pengentrian hasil pengamatan unsur-unsur cuaca, yang kemudian diproses menjadi berita cuaca untuk penerbangan dalam format MET REPORT / SPECIAL dan METAR / SPECI. Format laporan tersebut dapat dicetak dan dikirimkan melalui jaringan intranet. Selain itu, data yang telah di entri untuk degenerate menjadi sandi berita cuaca tersebut dapat disimpan ke dalam database.

b. Deskripsi kerja

Aplikasi met report yang dibuat dalam tugas akhir ini merupakan aplikasi untuk melakukan input data cuaca. Setelah data diinput kemudian dilakukan proses penyusunan menjadi sandi berita cuaca yang dibutuhkan. Aplikasi ini dirancang memiliki fitur untuk menyimpan data ke dalam database, serta mencetak berita informasi cuaca yang tersimpan dalam format excel.

Proses input data parameter cuaca berupa tekanan udara nantinya akan dilakukan oleh barometer digital. Sedangkan parameter – parameter cuaca yang lain dilakukan oleh observer.

Perangkat keras yang dipersiapkan yaitu barometer digital, komputer, dan kabel serial RS232. Nantinya, observer sebagai pengguna sistem melakukan kegiatan monitor dan input data cuaca (termasuk produk barometer) melalui komputer PC. Rangkaian perangkat keras dan hubungannya dengan observer dapat dilihat pada gambar berikut ini:

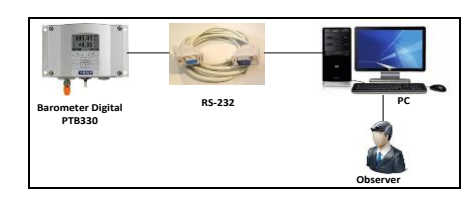

Gambar 4.3 Hubungan hardware dan pengguna (sumber: Pengolahan dengan Microsoft visio 2010)

c. Menentukan input dan output

Input dan output dari sistem ini merupakan data-data pengamatan unsur-unsur cuaca, antara lain:

- 1) Angin
- 2) Visibility
- 3) Kondisi cuaca
- 4) Tekanan udara
- 5) Temperatur udara
- 6) Titik embun
- 7) Awan
- 8) Catatan tambahan
- 9) Trend
- d.Merancang dan membangun database

Setelah input dan output ditentukan, langkah selanjutnya adalah merancang database agar penyimpanan data terencana dengan rapi.

e. Merancang dan membangun *interface*

Langkah selanjutnya adalah merancang *user interface* / antarmuka pengguna. Antarmuka pengguna merupakan komponen vital yang langsung berhubungan dengan user. Sehingga, perlu dibuat dengan penuh pertimbangan agar mudah dipakai oleh user.

f. Mengkode program

Setelah interface selesai dibuat, maka langkah selanjutnya adalah memfungsikan interface dengan menuliskan kode – kode program.

g. Pengujian

Setelah program selesai dibuat maka dilakukan langkah pengujian, agar diketahui apakah aplikasi bisa digunakan atau tidak.

#### 4.7Rancangan basis data

Gambar di bawah ini merupakan LRS hasil transformasi dari ERD basis data aplikasi met report.

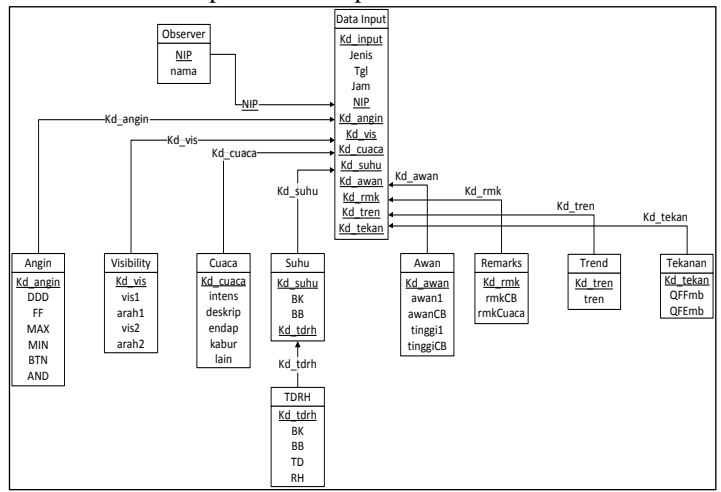

Gambar 4.4 *Logical Record Structure* (LRS) (sumber: Pengolahan dengan Microsoft visio 2010)

#### 4.8 Rancangan *interface*

Sebelum merancang *interface* maupun programnya, ada baiknya merancang alur program yang akan dibuat, sehingga dapat diketahui bagaimana kira-kira *interface* harus dibuat dan bagaimana program berjalan.

# 4.8.1 *Flowchart* program

Berikut ini merupakan diagram alir sistem kerja aplikasi met report yang akan dibangun:

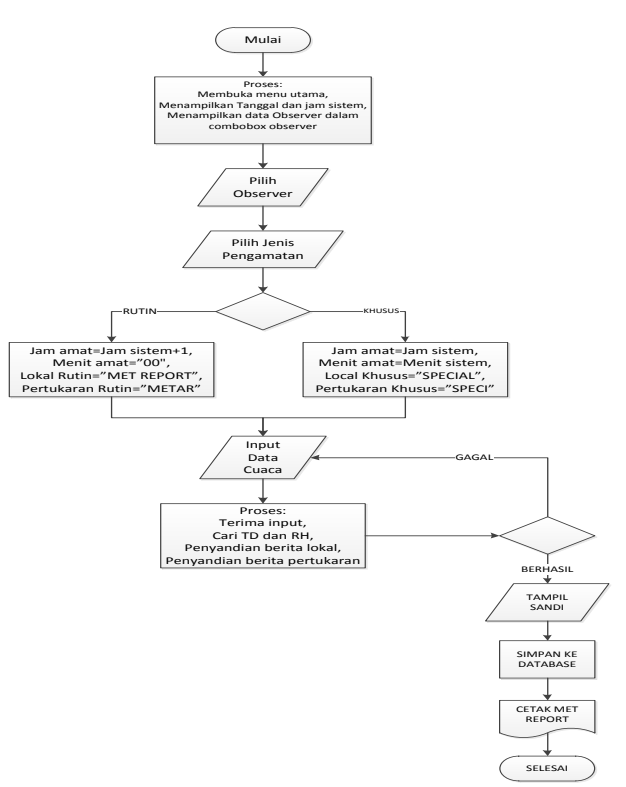

Gambar 4.5 *Flowchart* program met report (sumber: Pengolahan dengan Microsoft visio 2010)

#### 4.8.2 Hirarki menu utama

Gambar berikut ini adalah hirarki menu utama pada aplikasi met report yang akan dibangun:

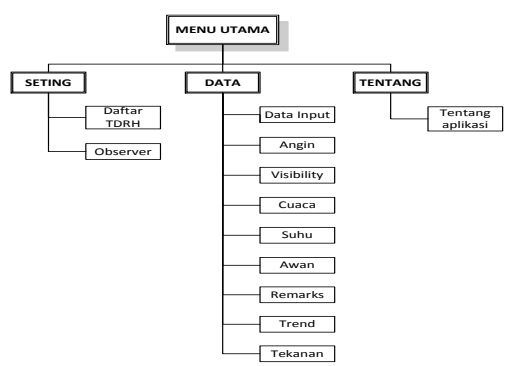

Gambar 4.6 Hirar ki menu utama program (sumber: Pengolahan dengan Microsoft visio 2010)

# 4.8.3 Rancangan tampilan form utama

a. Jika tabbed pane "DATA INPUT" dalam kondisi aktif Secara default saat jendela form utama terbuka, tabbed pane "DATA INPUT" inilah yang ditampilkan.

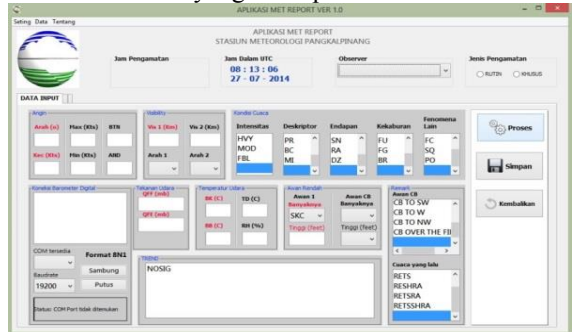

Gambar 4.7 Tampilan menu utama ketika aplikasi met report dijalankan

b.Jika tabbed pane "MET REPORT / SPECIAL" dalam kondisi aktif

Pada tabbed pane "MET REPORT / SPECIAL" nama tabbed pane "MET REPORT" jika jenis pengamatan "RUTIN" dipilih dan "SPECIAL" jika jenis pengamatan "KHUSUS" dipilih. Pada tabbed pane ini menampilkan berita cuaca untuk bandara setempat.

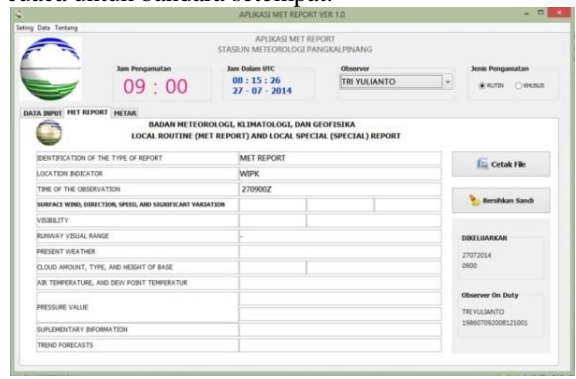

Gambar 4.8 Tampilan menu utama ketika tabbed pane "met repot / special" aktif

c. Jika tabbed pane "METAR / SPECI" dalam kondisi aktif Pada tabbed pane "METAR / SPECI" nama tabbed pane "METAR" jika jenis pengamatan "RUTIN" dipilih dan "SPECI" jika jenis pengamatan "KHUSUS" dipilih. Pada tabbed pane ini menampilkan berita cuaca untuk pertukaran data ke bandara lain.

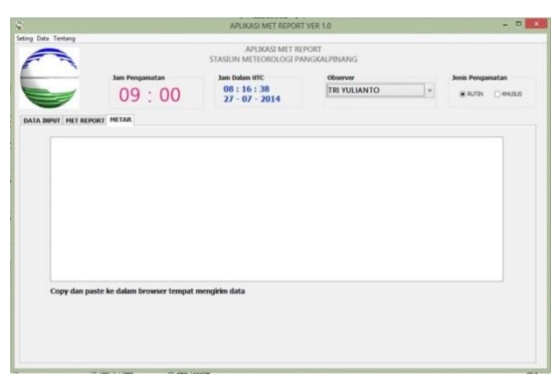

Gambar 4.9 Tampilan menu utama ketika tabbed pane "metar / speci" aktif

4.8.4 Rancangan form pada pilihan menu "Seting" Menu "Seting" ini merupakan menu untuk mengatur data – data acuan dan bukan data cuaca yang diamati.

*a.* Tabel TDRH

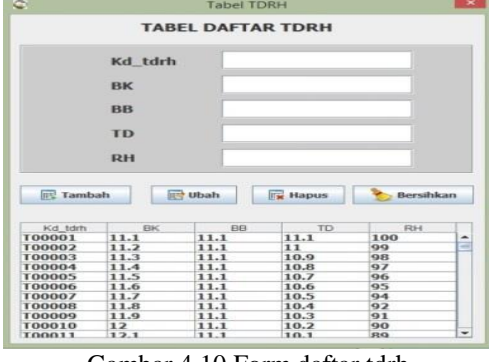

Gambar 4.10 Form daftar tdrh

*b.* Tabel observer

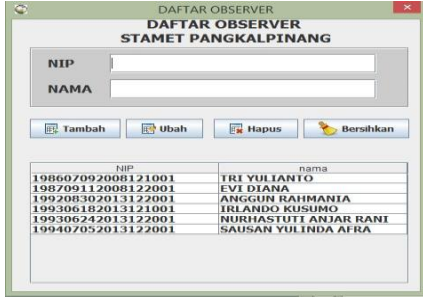

Gambar 4.11 Form daftar observer

4.8.5 Rancangan form pada pilihan menu "Data" Menu "Data" ini merupakan menu untuk mengatur data – data cuaca hasil pengamatan.

*a.* Tabel data input

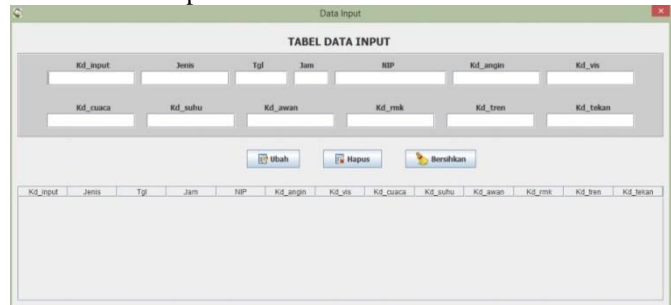

Gambar 4.12 Form data input

*b.* Tabel data angin

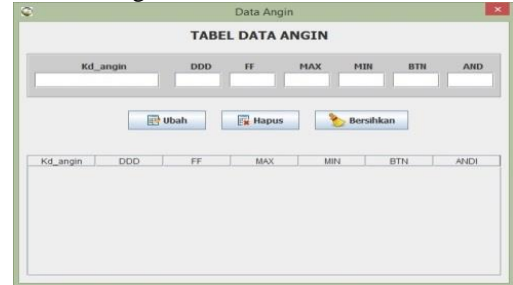

Gambar 4.13 Form data angin

*c.* Tabel data visibility

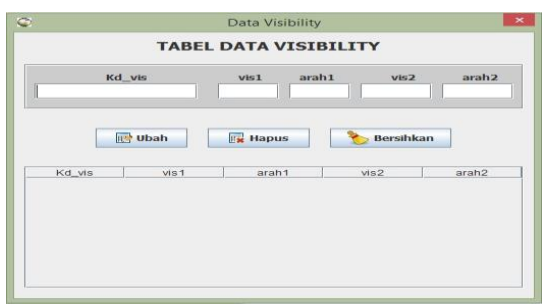

Gambar 4.14 Form data visibility

*d.* Tabel data cuaca

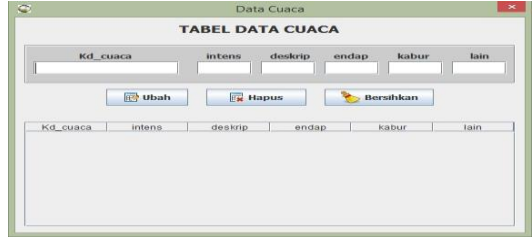

Gambar 4.15 Form data cuaca

#### *e.* Tabel data suhu

|         |                             | Data Suhu              |           |         |
|---------|-----------------------------|------------------------|-----------|---------|
|         |                             | <b>TABEL DATA SUHU</b> |           |         |
| Kd_suhu | BK                          | <b>BB</b>              | Kd_tdh    |         |
|         | <b>III<sup>3</sup></b> Ubah | <b>FM Hapus</b>        | Bersihkan |         |
| Kd suhu | <b>BK</b>                   | <b>BB</b>              |           | Kd_tdrh |
|         |                             |                        |           |         |
|         |                             |                        |           |         |

Gambar 4.16 Form data suhu

*c.* Tabel awan

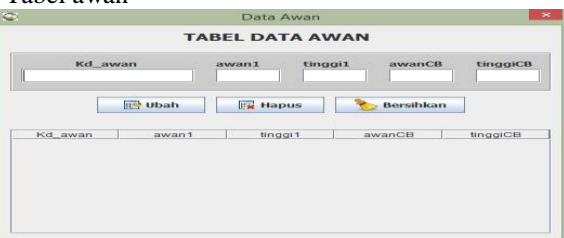

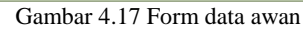

*f.* Tabel remarks

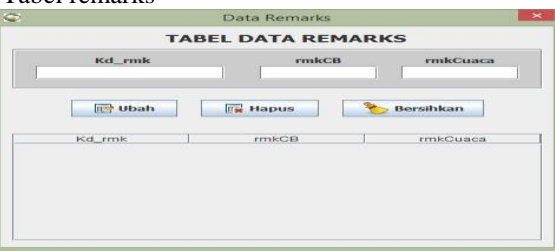

Gambar 4.18 Form data remarks

#### *g.* Tabel trend

| Ò  |                            | Data Trend              |           | $\pmb{\times}$ |
|----|----------------------------|-------------------------|-----------|----------------|
|    |                            | <b>TABEL DATA TREND</b> |           |                |
| II | Kd tren                    |                         | tren      |                |
|    | <b>IL<sup>4</sup></b> Ubah | <b>Fx</b> Hapus         | Bersihkan |                |
|    | Kd_tren                    |                         | tren      |                |
|    |                            |                         |           |                |
|    |                            |                         |           |                |
|    |                            |                         |           |                |
|    |                            |                         |           |                |

Gambar 4.19 Form data trend

# *h.* Tabel tekanan udara

|          | Data Tekanan Udara              |              |
|----------|---------------------------------|--------------|
|          | <b>TABEL DATA TEKANAN UDARA</b> |              |
| Kd_suhu  | OFFmb                           | OFEmb        |
|          |                                 |              |
| ubah     | <b>Hapus</b>                    | Bersihkan    |
| Kd tekan | <b>QFFmb</b>                    | <b>QFEmb</b> |
|          |                                 |              |
|          |                                 |              |
|          |                                 |              |
|          |                                 |              |

Gambar 4.20 Form data tekanan

4.8.6 Rancangan form pada pilihan menu "Tentang Aplikasi" Menu "Tentang Aplikasi" ini merupakan menu untuk menampilkan form yang berisi informasi tentang pembuatan aplikasi met report.

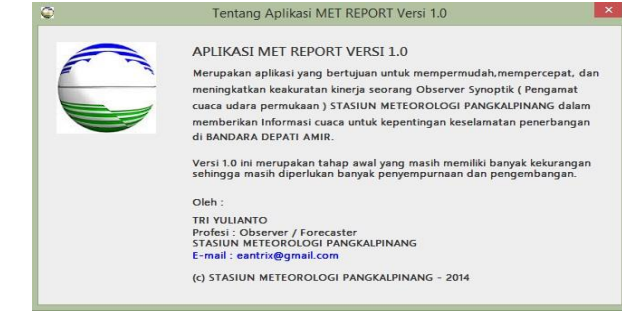

Gambar 4.21 Form tentang aplikasi

Setelah interface dirancang, tahap selanjutnya adalah memfungsikan program dan menghubungkannya dengan interface dengan menuliskan listing program. Proses penulisan listing kode ini sangat menentukan bagus atau tidaknya program. Setelah program selesai dibuat, maka dilakukan pengujian sebagai tahap akhir dari rancang bangun aplikasi met report. Proses pengujian ini berguna untuk menentukan apakah program akan langsung digunakan, digunakan dengan syarat pengembangan atau tidak digunakan.

#### **5.Hasil dan Pembahasan**

Setelah program selesai dibangun, maka langkah selanjutnya adalah pengujian sistem aplikasi. Pengujian sistem aplikasi met report ini menggunakan data masukan dari pengguna, agar diketahui seberapa besar aplikasi tersebut dapat memenuhi keinginan penggunanya.

#### 5.1 Rencana pengujian

Adapun tahap – tahap dari pengujian yang akan dilakukan, dapat dilihat dari tabel rencana pengujian berikut ini:

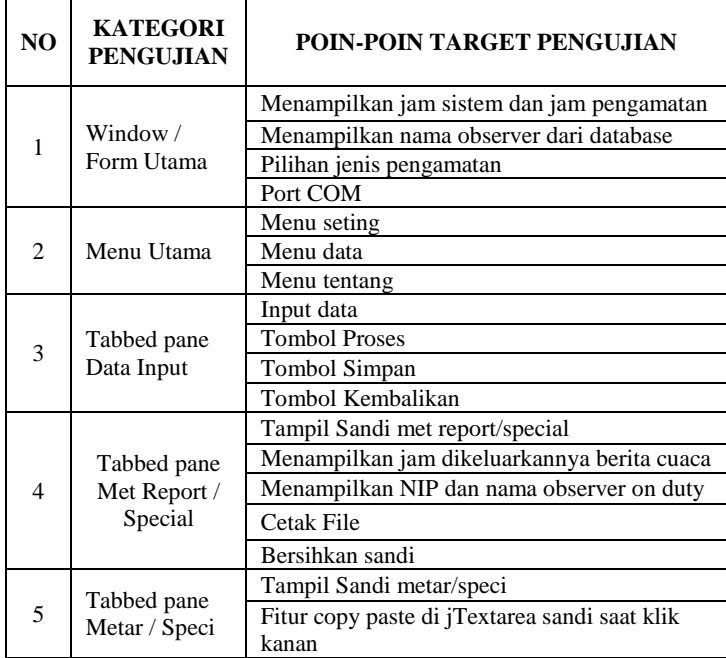

#### Tabel 5.1 Tabel rencana pengujian

#### 5.2 Hasil pengujian

Secara umum dari hasil pengujian memang semua poin terpenuhi targetnya, namun program tersebut masih memiliki banyak sekali kelemahan. Untuk itu, penulis akan memaparkan kelebihan serta kekurangan dari aplikasi met report tersebut.

a. Kelebihan aplikasi met report:

1.Mengurangi dan mempermudah pekerjaan observer dalam mencari titik embun dan kelembaban udara dengan tidak perlu lagi membuka buku tabel yang lusuh dan tidak lengkap.

- 2.Mengurangi dan mempermudah pekerjaan observer dalam menghitung tekanan udara baik tekanan udara pada permukaan laut, maupun tekanan udara pada permukaan stasiun/bandara. Perhitungan tekanan udara telah digantikan oleh barometer digital dan datanya diperoleh melalui komunikasi serial RS-232.
- 3.Memudahkan dan mempercepat observer dalam menyandi berita cuaca.
- 4. Data yang diinput bisa dimasukkan dalam database mysql, sehingga bisa digunakan untuk pembuatan aplikasi pengolahan data dalam format lainnya.
- 5.Tampilan aplikasi sangat mudah untuk dipelajari sehingga observer tidak kesulitan untuk menggunakannya.
- b. Kelemahan aplikasi met repot
	- 1. Untuk membangun aplikasi ini memerlukan biaya mahal terutama dalam hal hardware.
	- 2.Belum ada dialog informasi atau konfirmasi pada setiap proses apabila menemui masalah / kesalahan.
	- 3.Belum adanya penyetelan stasiun meteorologi sehingga kurang tepat jika dipakai di stasiun meteorologi lain.
	- 4. Query format data yang diminta belum bisa dilakukan melalui fitur koneksi barometer yang terdapat pada aplikasi met report dan baru hanya bisa membaca data yang masuk, sehingga permintaan format data dilakukan melalui PuTTY (semacam aplikasi hyperterminal).
	- 5. Hasil berita met report yang tercetak ke dalam file berekstensi .xls belum bisa terbuka secara otomatis, sehingga untuk mencetak ke dalam bentuk *hard copy* harus mencari ke dalam direktori penyimpanan.
	- 6.Belum memiliki splash screen dan progres bar, sehingga sewaktu menunggu program terbuka user dibuat bertanyatanya sebenarnya aplikasinya sudah berhasil dijalankan atau belum.

#### 5.3 Kesimpulan

Berdasarkan penelitian yang penulis lakukan di atas, dapat diambil beberapa kesimpulan sebagai berikut:

- a. Dengan dibangunnya aplikasi met report di Stasiun Meteorologi Pangkalpinang, maka proses pengamatan, pengolahan dan pengiriman data ke pihak bandara menjadi lebih cepat dikarenakan petugas tidak perlu lagi menghitung tekanan udara dan melihat buku tabel untuk mencari titik embun dan kelembaban udara.
- b. Saat saat perubahan cuaca menjadi buruk yang mana membutuhkan intensitas pelaporan lebih banyak, aplikasi tersebut sangat terasa manfaatnya dalam membantu kerja petugas.
- c. Aplikasi met report tersebut sangat membantu mengurangi resiko data cuaca yang tidak akurat, akibat ketidaktelitian petugas dalam bekerja.
- d. Dengan melihat list kondisi cuaca pada aplikasi tersebut, dapat membantu ingatan petugas tentang fenomena cuaca yang pernah dipelajari. Banyaknya jenis fenomena cuaca dan ada sebagian parameter cuaca yang peluang terjadinya sangat jarang adalah alasan kenapa petugas tidak selalu ingat semua sandi cuaca.

#### 5.4 Saran

Saran yang dapat diberikan penulis agar dapat digunakan sebagai pengembangan berikutnya adalah:

a. Tekanan udara selain mengambil data barometer digital secara otomatis, sebaiknya juga dilengkapi dengan fitur untuk pembacaan manual. Hal ini dimaksudkan jika barometer digital sedang dalam keadaan rusak atau tidak bisa digunakan, dapat kembali menggunakan alat konvensional.

- b. Penghitungan titik embun dan kelembaban udara yang digunakan sebaiknya menggunakan rumus, dan meninggalkan metode melihat tabel. Dikarenakan adanya sedikit anomali pada kondisi tertentu antara melihat tabel dengan rumus.
- c. Dikembangkan untuk pengolahan data lebih lanjut lagi seperti untuk penyandian sinop, FKlim71, dan lain sebagainya.
- d. Ditambahkan fitur untuk mengoreksi jam pengamatan pada pengamatan cuaca rutin apabila pengamatan terlambat dilakukan, karena sistem waktu pengamatan harus dilakukan sebelum angka menit pada jam komputer menunjukkan angka "00".

# **Daftar Pustaka**

- [1]. Ferdianto, Yosefa. (2013, 17 Oktober). *Pengertian Java*. [http://www.carawebs.info/2013/10/pengertian-java.html.](http://www.carawebs.info/2013/10/pengertian-java.html) Diakses tanggal 11 Setember 2014 (21:40).
- [2]. Huda, Miftakhul dan Bunafit Komputer. *Membuat Aplikasi Database dengan Java, MySQL, dan NetBeans*. Jakarta: Elex Media Komputindo, 2010.
- [3]. Jayusman, Yus. 2013. *Manajemen Proyek Perangkat Lunak (Pertemuan – 2).* Bahan Ajar Kuliah Manajemen Proyek Perangkat Lunak. [http://www.stmik](http://www.stmik-bandung.ac.id/yus/manpro/materi/Manpro-2.pdf)[bandung.ac.id/yus/manpro/materi/Manpro-2.pdf.](http://www.stmik-bandung.ac.id/yus/manpro/materi/Manpro-2.pdf) Download tanggal 29 Maret 2014 (18:20).
- [4]. Klinsman, Joshua. (2012, 4 Maret). *Pengertian Proyek dan Manajemen Proyek*. [http://joshuaklinsman.blogspot.com/2012/03/pengertian](http://joshuaklinsman.blogspot.com/2012/03/pengertian-proyek-dan-manajemen-proyek.html)[proyek-dan-manajemen-proyek.html.](http://joshuaklinsman.blogspot.com/2012/03/pengertian-proyek-dan-manajemen-proyek.html) Diakses tanggal 29 Maret 2014 (18:20).
- [5]. Meteorological Day Institut Teknologi Bandung*. What is Meteorology?* metday.meteo.itb.ac.id. Diakses tanggal 02 Maret 2014.
- [6]. Purwanto, Stevanus Agus dan Zulkarnain. *Modul Kuliah Pengamatan Meteorologi Penerbangan*. Jakarta: Akademi Meteorologi dan Geofisika, 2011.
- [7]. Solichin, Achmad. *MySQL 5 Dari Pemula Hingga Mahir*. Jakarta: Universitas Budi Luhur, 2010. Download: [http://achmatim.net/download/21/.](http://achmatim.net/download/21/) 28 Maret 2014 (01:00).
- [8]. Tim Penyusun Pusat Pendidikan dan Pelatihan Badan Meteorologi Klimatologi dan Geofisika. *Bahan Ajar Diklat Teknis Meteorologi Penerbangan*. Jakarta: Pusat Pendidikan dan Pelatihan Badan Meteorologi Klimatologi dan Geofisika, 2010.
- [9]. Wahyudin, Deden. *Laporan Tugas 02 Java – Netbeans 7.0.1 : Aplikasi Penghitung Luas dan Keliling Persegi*. Bandung: Sekolah Tinggi Manajemen Informatika dan Komputer AMIKBANDUNG, 2012. [http://dedenwahyudin.files.wordpress.com/2012/07/lapor](http://dedenwahyudin.files.wordpress.com/2012/07/laporantugas2java.pdf) [antugas2java.pdf.](http://dedenwahyudin.files.wordpress.com/2012/07/laporantugas2java.pdf) Diakses tanggal 28 Maret 2014 (00:30).
- [10]. Yuhefizard. *Database Management Menggunakan Microsoft Acces 2003*. Jakarta: PT Elex Media Komputindo, 2008.